## ★講座事務ご担当者への Q&A 集

- Q1 どうやって論文を探せばよいかわかりません。
- A1 探している論文情報をもとに素早く検索する方法があります。
	- (1)医学分野の外国語文献の場合

PubMed の Single Citation Macher を使うと便利です。

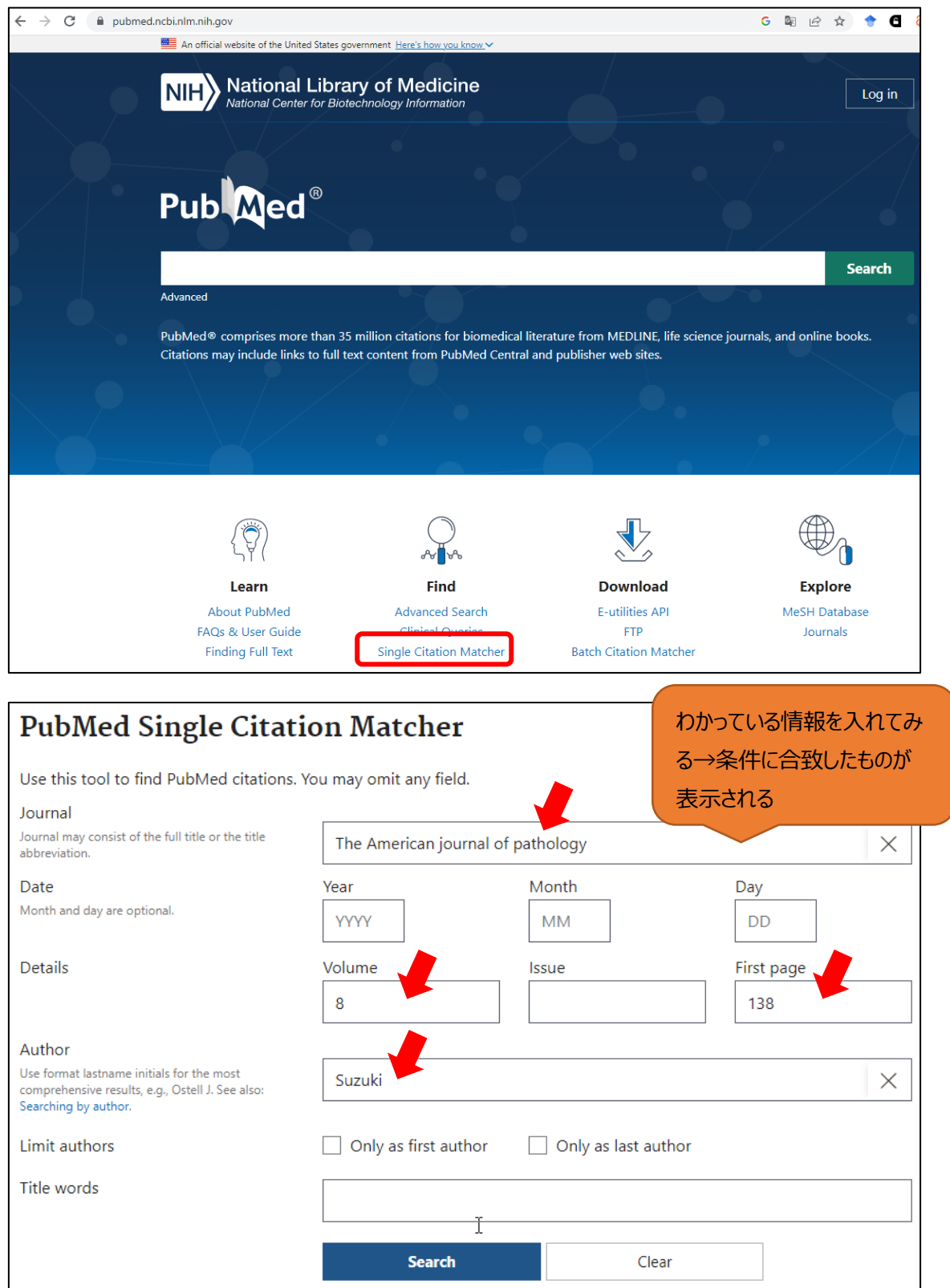

## (2)医学分野の日本語文献の場合

## 医中誌 web の書誌確認 を使うと便利です。

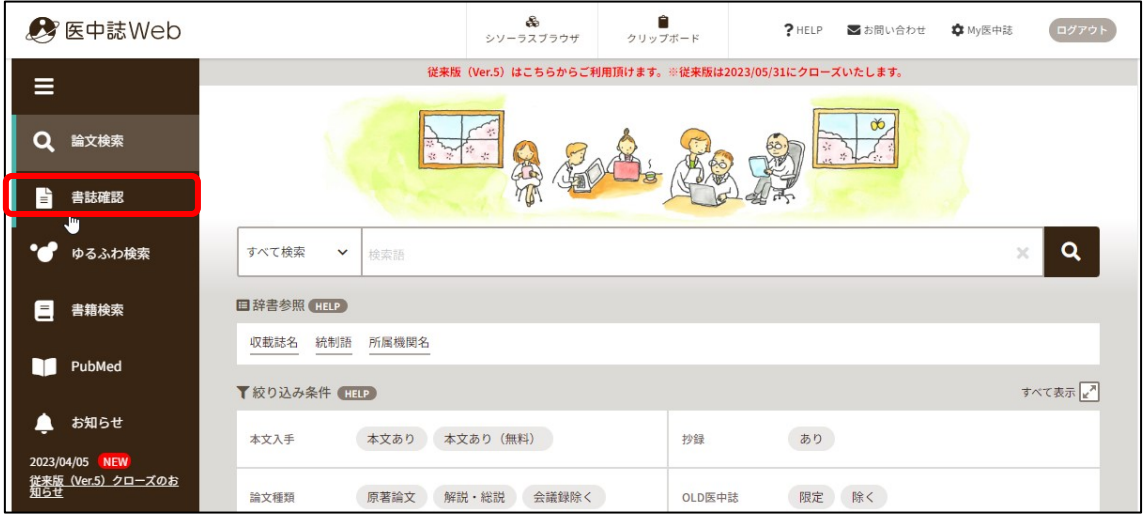

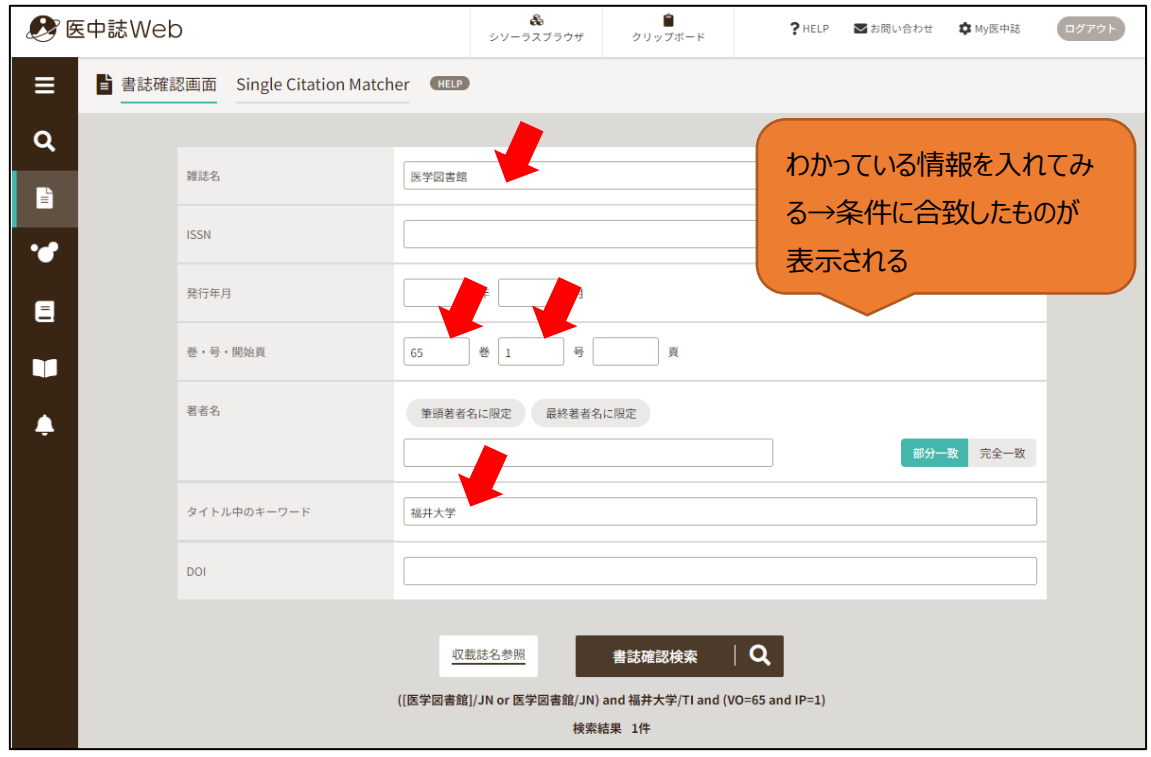

(3)PubMed は福井大学版を使うと便利です。

 論文の詳細情報に福井大学ロゴが現れ,クリックすると全文を入手するための コンシェルジュ/リ ンクリゾルバページに飛びます。

<https://pubmed.ncbi.nlm.nih.gov/?otool=ijpufmlib>

(別紙)福井大学版 pubmed.pptx を参照

(4)図書館 HP「まるごと検索」を使うと便利です。

 「まるごと検索」は日本語・外国語に関わらず、文献検索が可能です。検索ボックスに論文タイトル を入力して検索してみましょう。全文へのコンシェルジュ/リンクリゾルバ画面で、最適な入手方法 が表示されます。

- Q2 図書館 HP のマイライブラリのログイン番号がわかりません。
- A2 図書購入依頼の場合は、講座ごとに発行されている ID とパスワードをお使いください。不明な場 合はご連絡ください。
	- 文献複写依頼の場合は、個人の統一認証 ID とパスワードをお使いください。 (eOffice と同じ) 不 明な場合は総合情報基盤センターにご相談ください。
- Q3 文献複写依頼の際、支払方法が私費のみで、公費を選択できるようにしたい。
- A3 設定いたしますので、医学図書館までご連絡ください。
- Q4 図書購入依頼の際、使いたい予算が見つかりません。
- A4 設定いたしますので、医学図書館までご連絡ください。
- Q5 PMID とは何ですか?また、PMID を使って検索ができますか?
- A5 PMID とは、PubMed の各論文に付与された ID 番号です。 PMID をそのまま検索ボックスに入力して検索が可能です。複数の PMID を検索する場合は、スペ ースで区切ります。
- Q6 電子ジャーナルを学外から使うことはできますか?
- A6 電子ジャーナルやデータベースなど、学外から使うことができるものがあります。 詳細は、図書館 HP 右上の  $(\equiv)$ マークをクリックし、「リモートアクセスについて」のページをご覧くださ い。
- O7 論文が ScienceDirect (Elsevier) で見つかったのですが PDF マークがなく本文入手できない です。
- A7 ScienceDirect (Elsevier) は、サインインしていただくことで1論文ずつの本文ダウンロードが可 能です。最初に手続きが必要ですので [ScienceDirect](https://www.flib.u-fukui.ac.jp/wp/wp-content/uploads/8424195b343ba22891a1122534d74925.pdf) 学認接続方法をご覧ください。
- Q8 UpToDate を学外から使えますか?
- $O8$  UpToDate を学外から使うことができます。こちらも、図書館 HP 右上の $(\Xi)$ マークをクリックし、 「UpTpDate Anywhere」のページをご覧ください。

(医学図書館 2023/5/17)